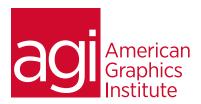

# Adobe Captivate Training Course: Introduction

This Adobe Captivate training class teaches you how to quickly get up and running with this popular application for screen capture, video presentations, and authoring e-learning content. In this Adobe Captivate class you'll learn how to capture content, create assessments, design quizzes, add interactivity and animations. The Captivate class also covers ways in which Captivate content can be integrated with Microsoft PowerPoint and Apple Keynote.

## What you'll learn in this training course

- Setting up to record in Captivate
- Adding text captions in Captivate

- Using Captivate's animation effects
- Working with Captivates questions and quiz slides

#### Audience for this training course

This Adobe Captivate training class is for professionals who would like to learn to capture content, create assessments, design quizzes, and add interactivity and animations using Adobe Captivate.

#### Training course duration

This class is a two-days in length. It runs from 9:30 am- 4:30 pm. Lunch break is approximately from noon - 1:00 pm.

#### Training course curriculum

You will receive a comprehensive course manual for this class developed by the Certified Instructors at AGI.

#### Enrolling in this Adobe Captivate training course

You can register for this training class online at agitraining.com, or by calling 781-376-6044 or 800-851-9237.

## Locations for this Adobe Captivate training course

You can attend classes at your training centers located in Boston, New York City, Philadelphia, on site at your office, or on-line. You can select the course location at the time of your registration.

# Private and customized training course options

This training course can be offered as a private class for groups or individuals, and the content can be customized to meet your specific needs. You can call to speak with a training representative at 781-376-6044 or 800-851-9237 to discuss customizing this training course.

# Goals and objectives for this training course

American Graphics Institute is focused on providing high-quality training courses for your professional development. We provide regularly scheduled small group courses along with private or customized training.

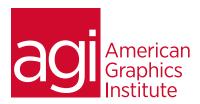

# Adobe Captivate training class topics:

# Lesson 1: Understanding Captivate's

#### role in eLearning

Education Through Pictures Planning eLearning Projects

Explore a Finished Captivate Project

Explore the Default Workspaces

Modifying the Workspace

Creating Workspace

Zooming and Magnification

Navigating a Project

Previewing a Project

Create New Projects

Inserting Standard Objects onto Slides

#### Lesson 2: Recording Demos and Sims

Rehearsing

Understanding Recording Settings
Enabling Access for Assistive Devices
Reviewing Default Recording Mode Settings
Recording Using Multiple Modes
Recording a Custom Simulation

## Lesson 3: Creating Captions,

# Styles and Timing in Captivate

Inserting, Resizing and Moving Text Captions

**Modifying Caption Properties** 

**Editing Caption Styles** 

Changing a Callout Type Used by a Text Caption

Control Slide and Slide Object Timing

Checking Spelling

Align Slide Objects

## Lesson 4: Working with Images and

# Drawing Objects

Inserting and Resizing Images

Transforming Image Size and Position

Crop and Rename an Image

Remove a Background Color

Using the Library

Managing Project Assets

Inserting a Cloud Callout

Creating an Image Slideshow

## Lesson 5: Using Pointers, Buttons, and

#### Highlight Boxes

Adding a Visual Click and Sound

Modify the Mouse Pointer

Insert and Format a Text Button

Set a Button's Pause After Timing

Working With Image Buttons

Inserting and Formatting Highlight Boxes

#### Lesson 6: Creating Rollovers and Zoom

#### Areas

Inserting a Rollover Caption Inserting a Rollover Image

Creating a Zoom Area

Using Rollover Slidelets

#### Lesson 7: Using and working with Audio

Importing Audio onto a Slide Object

Adding Background Audio Music

Adding Slide Notes

Calibrating Microphones

Recording Slide Audio

Importing Voiceovers onto a Slide

**Editing Audio Files** 

Inserting Silence

Converting Text-to-Speech

#### Lesson 8: Working with Video, Animation

#### and Effects

Inserting Video

Setting Video Properties

Adding Animation to slides

Inserting Text Animation

Applying Effects to Slide Objects

**Applying Filter Effects** 

**Modifying Effect Properties** 

Saving and Importing Effects

## Lesson 9: Converting Demonstrations into

#### Simulations

Causing the Mouse to be hidden

**Replacing Phrases** 

Inserting Click Boxes

Inserting Text Entry Boxes

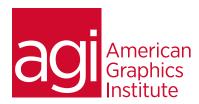

# Adobe Captivate training class topics (continued):

Lesson 10: Using Captivate
with PowerPoint
Importing PowerPoint slides
Resizing Objects
Using Apply to All to Consistently Format Objects
Updating Captivate Project with Edited PowerPoint files
Synchronizing with Source Files

## Lesson 11: Creating Quizzes using Question

Slides
Editing Quiz Object Styles
Setting Quiz Preferences
Applying Themes
Hiding Slide Images
Inserting Question slides
Adding Images to Question slides

## Lesson 12: Using Publishing to distribute

your Captivate project
Creating Internet Links
Applying, Editing, Saving and Deleting Skins
Create Table of Contents
Check Publish Settings and Add a Loading Screen
Publishing SWF and PDF files
Using the HTML5 Tracker
Publishing as HTML5
Exporting Captions